# **QGIS Application - Bug report #2101 "identify" tool shows the "view feature form" instead of the normal identify window**

*2009-11-15 09:19 AM - Giovanni Manghi*

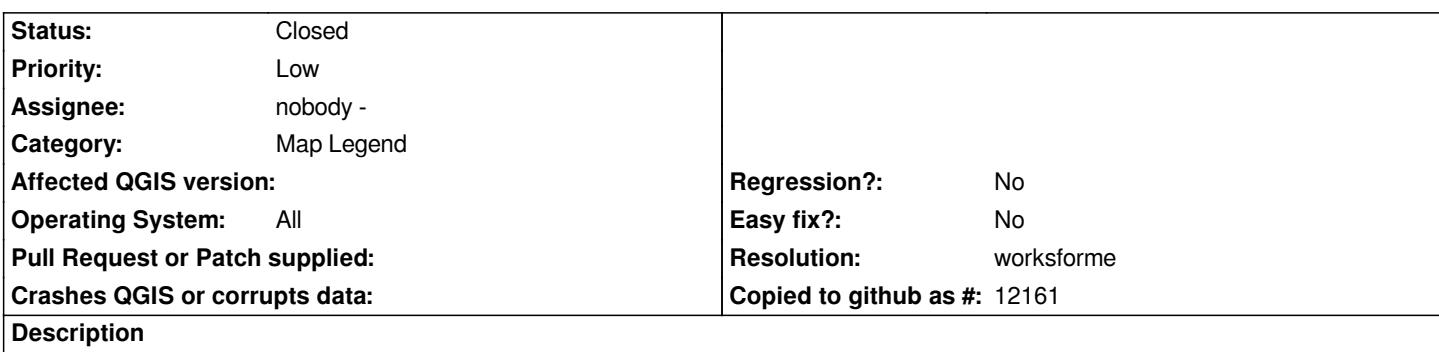

*Happens on both linux and windows using qgis trunk (rev. 12096), but sometimes (randomly) the standard identify windows appears. I cannot find a pattern.*

### **History**

### **#1 - 2009-11-15 09:22 AM - Jürgen Fischer**

*- Status changed from Open to Closed*

*- Resolution set to worksforme*

*that's intentional. the form opens if only one feature is identified.*

### **#2 - 2009-11-15 09:42 AM - Giovanni Manghi**

*I believe I expressed myself poorly. In any case configuring a bigger search radius for identifying features seems to solve the problem I reported.*

*I still don't understand why with a (too small) search radius the identify window does not pup ups but the form (for the same feature) does.*

## **#3 - 2009-11-15 11:26 AM - Jürgen Fischer**

*Replying to [comment:2 lutra]:*

*I believe I expressed myself poorly. In any case configuring a bigger search radius for identifying features seems to solve the problem I reported.*

*I still don't understand why with a (too small) search radius the identify window does not pup ups but the form (for the same feature) does.*

*If you have only one feature in the search radius the form pops up and if you have more than one feature the result windows is shown.*

#### **#4 - 2009-11-15 11:33 AM - Giovanni Manghi**

*Ok, but what about if I want really to identify just 1 feature? If just the form pop ups, what about the actions, derived values and the chance to copy table attributes to the clipboard?*

# **#5 - 2009-11-15 11:58 AM - Jürgen Fischer**

*Ok, but what about if I want really to identify just 1 feature? If just the form pop ups, what about the actions, derived values and the chance to copy table attributes to the clipboard?*

*Right, the derived values are missing. Still the context menu was also available in the form and if the identify dialog is docked you also could see it there.*

*But starting with this is configurable and by default off. Note that this also affects the edit form that used to be opened automatically, when a single feature was identified in editing mode. That also doesn't happen anymore by default.*

# **#6 - 2009-11-15 12:40 PM - Giovanni Manghi**

*Just perfect! Thanks a lot!*